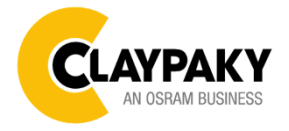

**Hy B-Eye K15 - K25 Hy B-Eye K25 TEATRO**

Note: Default parameters Highlighted in grey.

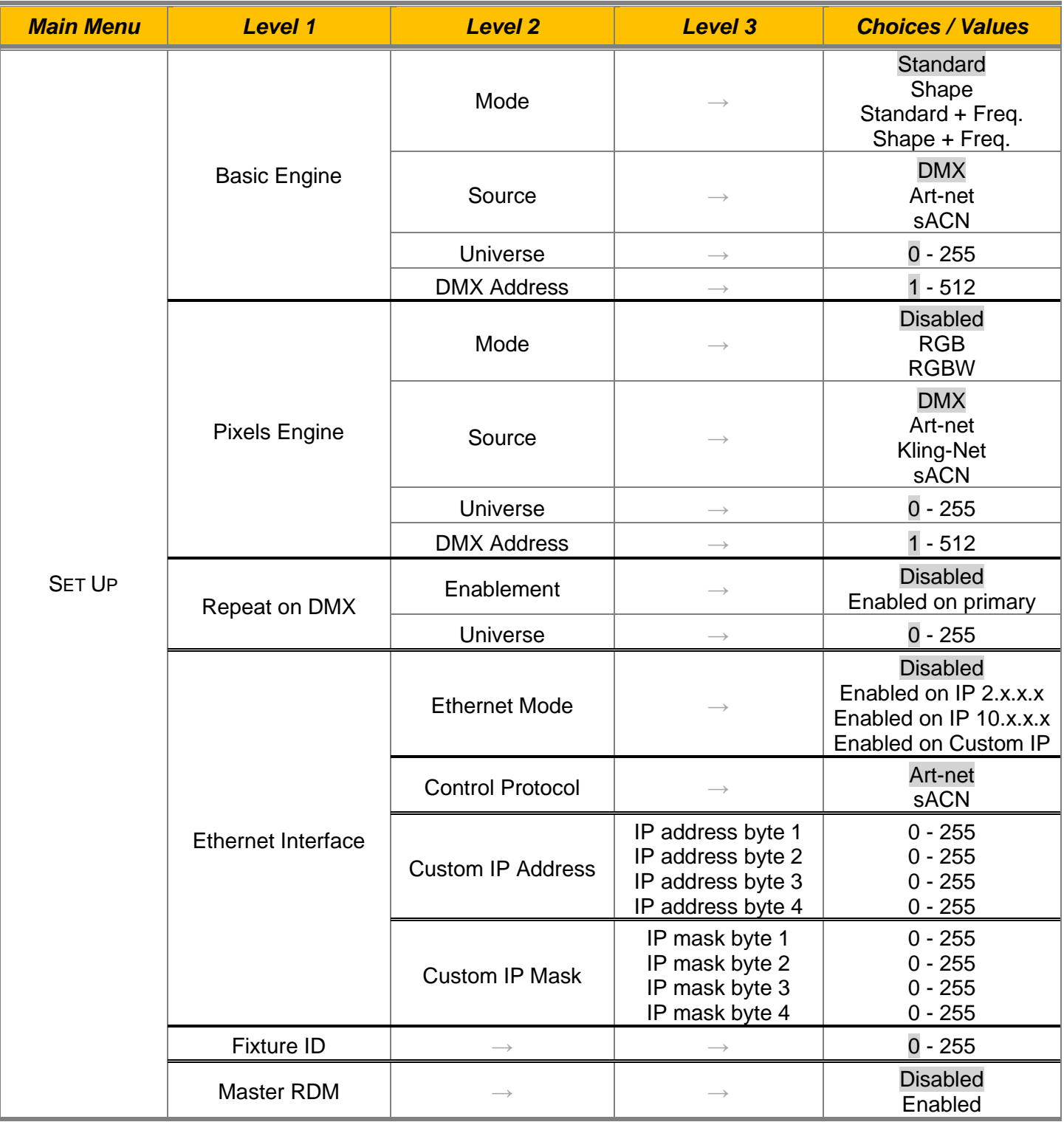

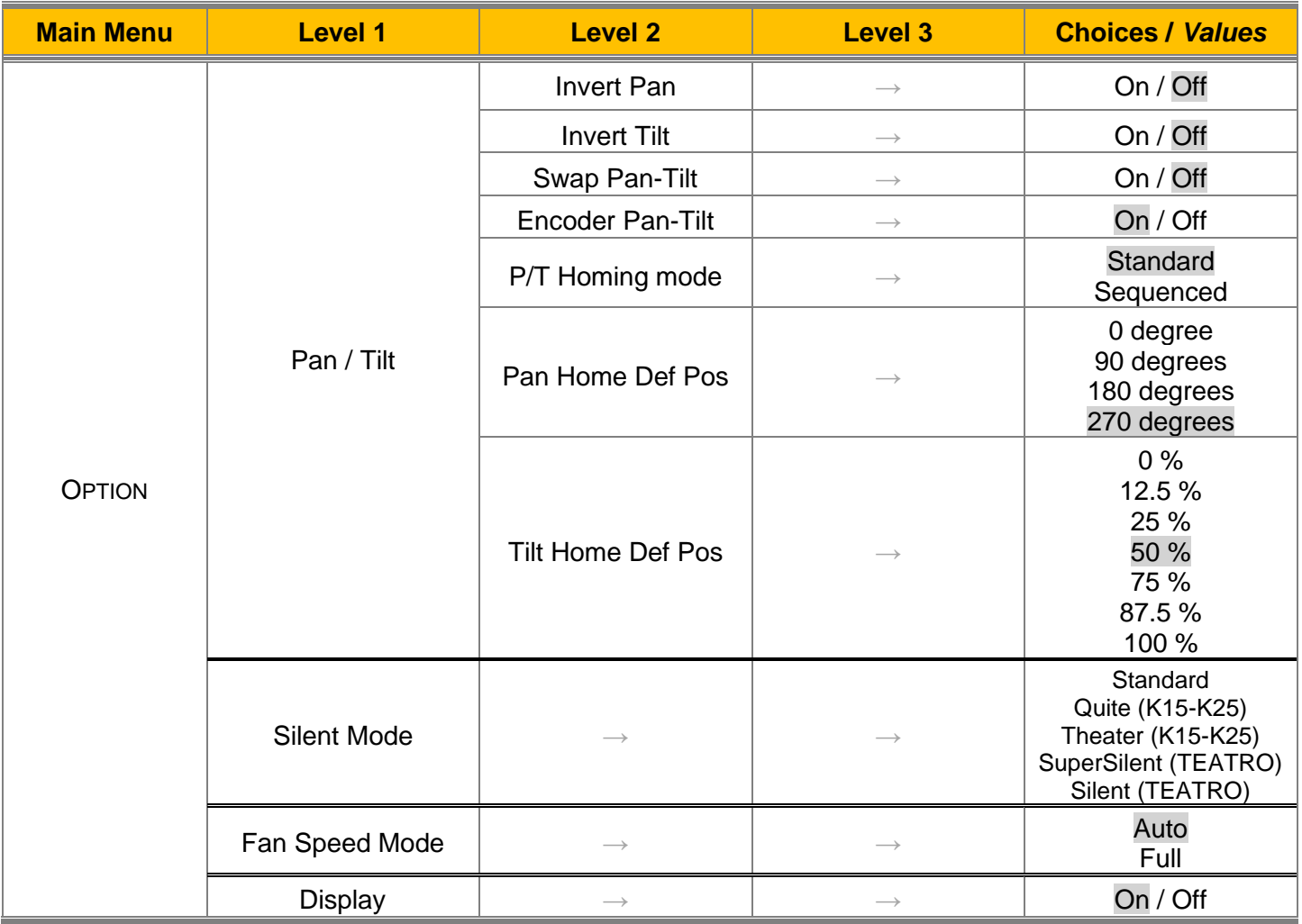

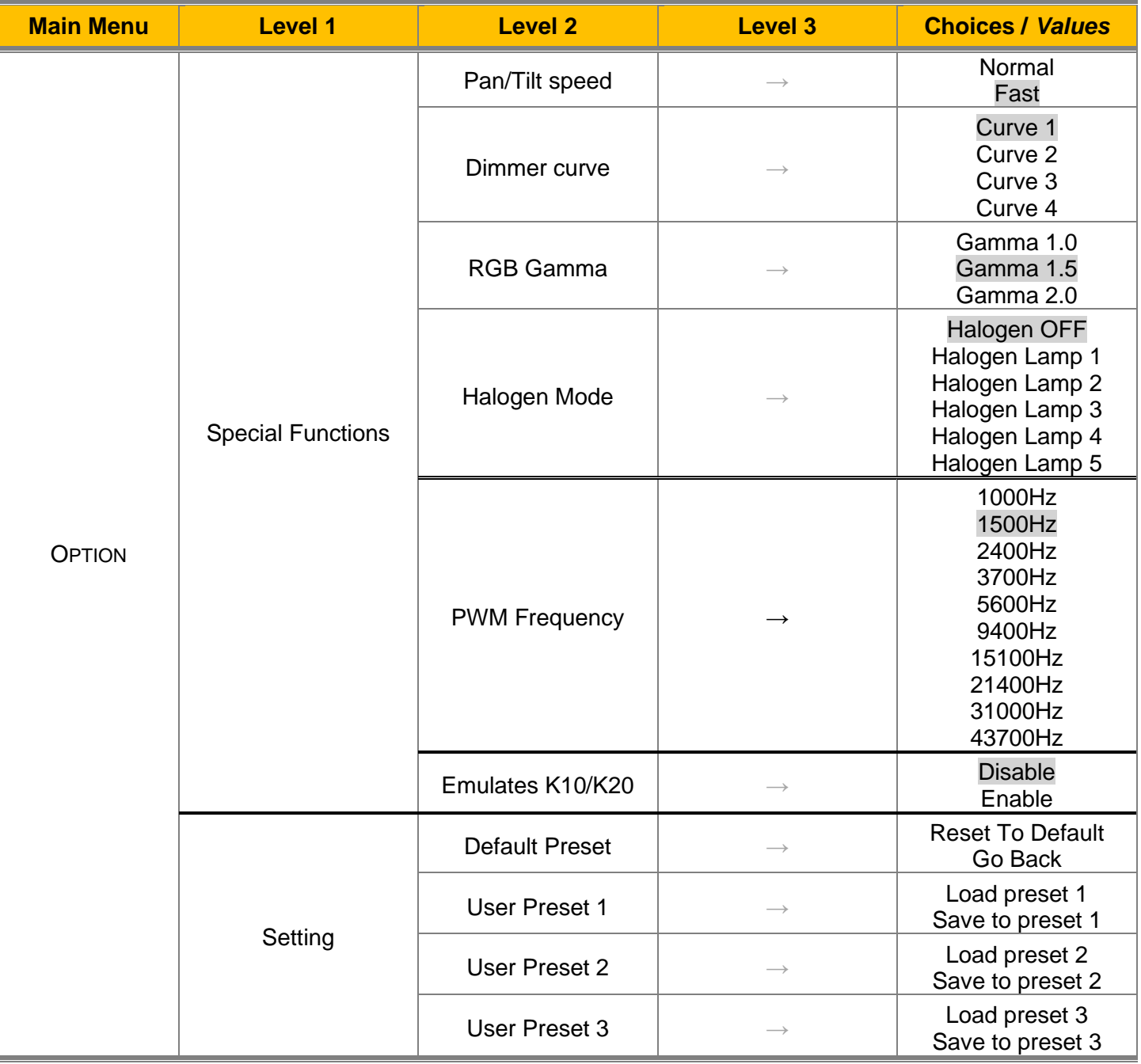

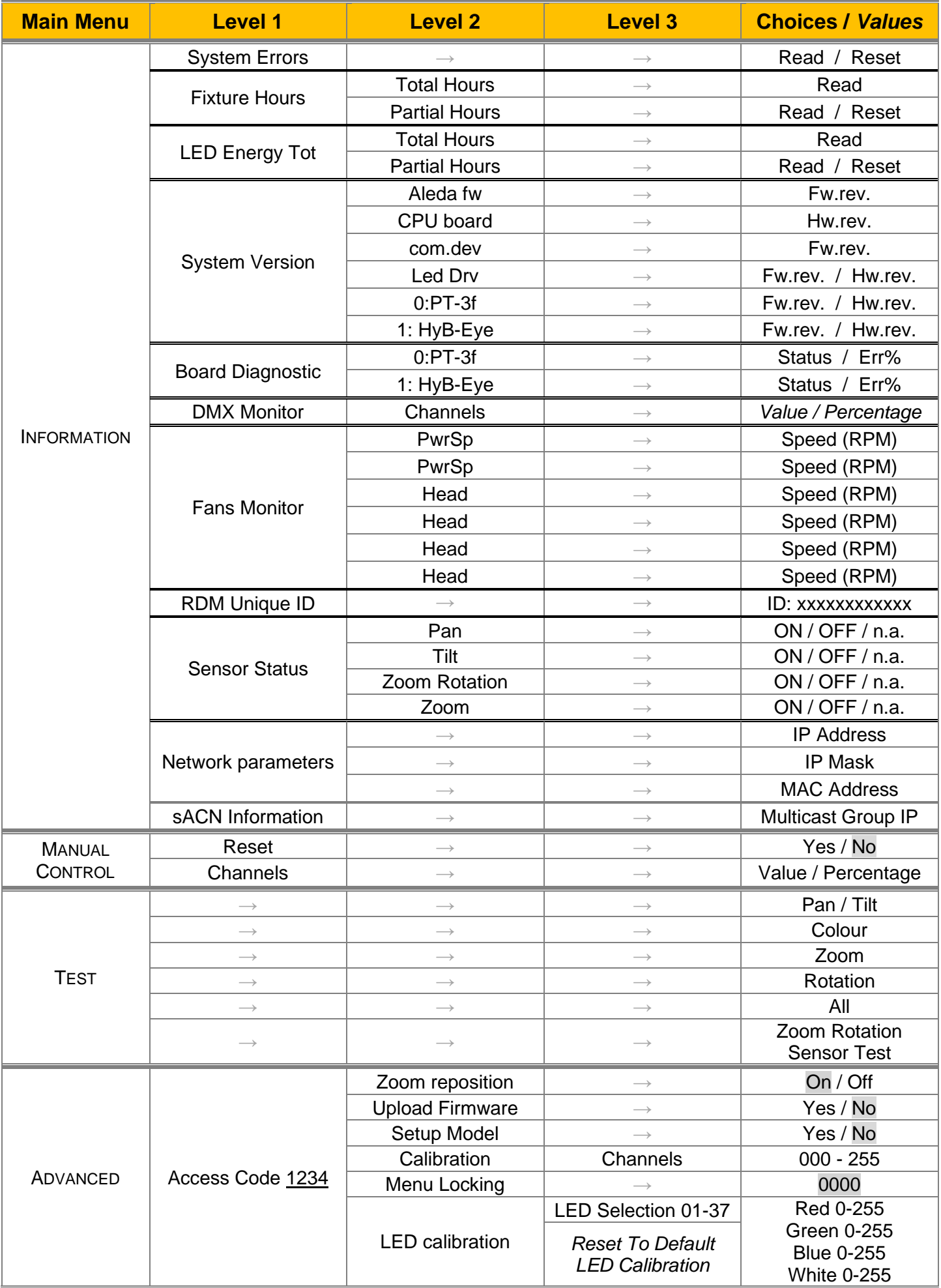

# *SET UP MENU*

For greater programming ease using the DMX control unit and Media-server Art-net, channel mapping is divided into BASIC ENGINE and PIXEL ENGINE (see details in Channel Function).

## *Setup – Basic Engine - MODE*

This lets you select the projector operating mode for BASIC ENGINE, selecting one of the two available modes:

- **Standard** (see channel mapping)
- **Shape** (see channel mapping)
- **Standard + Frequency** (see channel mapping)
- **Shape + Frequency** (see channel mapping)

## *Setup – Basic Engine - SOURCE*

It lets you assign the input source the projector receives signals from dedicated to BASIC ENGINE. One of the two available sources can be selected:

- **DMX**
- **Art-net**
- **sACN**

## *Setup – Basic Engine - UNIVERSE*

It lets you set "DMX Universe" for BASIC ENGINE mode to assign values between 000 and 255 to a series of projectors (This option is valid only if Source= Art-net or Source= sACN\*).

\*note that in case of sACN the universe setted here set also the multicast group IP on wich the fixture will listen for data.

## *Setup – Basic Engine – DMX ADDRESS*

It lets you select the address (DMX Address) for the control signal by BASIC ENGINE. A DMX address between 001 and 512 can be selected. NOTE: Without the DMX input signal, the displayed address (DMX Address) blinks.

### *Setup – Pixel Engine – MODE*

This lets you select the projector operating mode for PIXELS ENGINE, selecting one of the three available modes:

- **Disabled**
- **RGB** (see channel mapping in Channel Function)
- **RGBW** (see channel mapping in Channel Function)

## *Setup – Pixel Engine – SOURCE*

It lets you assign the input source the projector receives signals from dedicated to PIXELS ENGINE. One of the three available sources can be selected:

- **DMX**
- **Art-net**
- **sACN**
- **Kling-Net**

## *Setup – Pixel Engine – UNIVERSE*

It lets you set "DMX Universe" for PIXELS ENGINE mode to assign values between 000 and 255 to a series of projectors (This option is valid only if Source= Art-net or Source= sACN\*).

\*note that in case of sACN the universe setted here set also the multicast group IP on wich the fixture will listen for data

## *Setup – Pixel Engine – DMX ADDRESS*

It lets you select the address (DMX Address) for the control signal by PIXELS ENGINE. A DMX address between 001 and 512 can be selected.

### *Setup – Repeat on DMX - ENABLEMENT*

It lets you enable/disable the transmission of the Ethernet protocol by DMX signal to all the connected projectors. • **Disabled**: DMX transmission disabled.

• **Enabled on primary**: DMX transmission enabled.

# *SET UP MENU*

## *Setup – Repeat on DMX - UNIVERSE*

It lets you set the "DMX Universe" to assign values between 000 and 255 to a series of projectors. In this case it refers to an Art-net input not read by the projector and re-transmitted to other projectors.

### *Setup - ETHERNET INTERFACE*

It lets you set Ethernet settings to be assigned to the projector as indicated below:

#### **ETHERNET MODE**

It lets you select the IP type to be assigned according to the control unit used; the options available are the following:

- **Disabled**
- **Enabled on IP 2**
- **Enabled on IP 10**
- **Enabled Custom IP**

If the **Ethernet Interface** option is set on **Disabled**, when an **IP** address (**IP2**, **IP10** or **IP Custom**) is selected, the projector immediately initializes the **IP** address that was just selected.

If the **Ethernet Interface** option is enabled (**IP2**, **IP10** or **IP Custom**) and a new one is selected that is different from the previous one, the projector must be restarted so that it will be correctly initialized.

### **CONTROL PROTOCOL**

It lets you select the control protocol that the fixture will use to receive dmx data over ethernet interface; the options available are the following:

- **Art-net**
- **sACN**

If the **Ethernet Interface** option is enabled (**IP2**, **IP10** or **IP Custom**) and the control protocol is switched (eg. From Artnet to sACN), the projector must be restarted so that it will be correctly initialized.

### **CUSTOM IP ADDRESS**

It lets you to set the select the "IP Address" Art-net to be assigned, according to the control unit used, with values between 000 and 255.

### **CUSTOM IP MASK**

It lets you to set the select the "IP Mask" Art-net to be assigned, according to the control unit used, with values between 000 and 255.

### *Setup - FIXTURE ID*

It lets you set the "Fixture ID" to be assigned to the projector. An "ID" between 000 and 255 can be assigned.

### *Setup – MASTER RDM*

It lets you enable the "Master RDM" option.

# *OPTION MENU*

## *Option - PAN / TILT*

### **INVERT PAN**

It lets you enable (ON) Pan reverse movement. Select OFF to turn off or disable this option.

### **INVERT TILT**

It lets you enable (ON) Tilt reverse movement. Select OFF to turn off or disable this option.

### **SWAP PAN-TILT**

It lets you enable (ON) Pan and Tilt channel inversion (and simultaneously Pan fine and Tilt fine). Select OFF to turn off or disable this option.

### **ENCODER PAN-TILT**

It lets you enable (ON) or disable (OFF) Pan and Tilt Encoder operations.

**You can quickly disable the Pan and Tilt Encoder by simultaneously pressing the UP (↑) and DOWN(↓) keys in the ''Main Menu''.**

### **P/T HOMING MODE**

It lets you set the initial Pan and Tilt Reset mode.

- **Standard**: Pan & Tilt are simultaneously reset
- **Sequenced:** Tilt is reset first followed by Pan

### **PAN HOME DEF POS**

It lets you assign the Pan channel "home" position at the end of Reset (without a DMX input signal), selecting one from the 4 available positions:

- **0 degree**
- **90 degrees**
- **180 degrees**
- **270 degrees**

### **TILT HOME DEF POS**

It lets you assign the Tilt channel "home" position at the end of Reset (without a DMX input signal), selecting one from the 7 available positions:

- **0%**
- **12.5%**
- **25%**
- **50%**
- **75%**
- **87.5%**
- **100%**

### *Option – SILENT MODE*

It allows you to select one of the Mode available:

#### **K15/K25**

- **Standard**: Cooling is at its maximum and noise too, than the derating occurs late.
- **Quiet**: decreases fan power and consequently noise but derating occurs first.
- **Theatre**: When the LEDs are turned off after 35 seconds, the head and base fans turn off completely.

### **K25 TEATRO**

- **Super Silent**: Cooling is at its minimum, when the LEDs are turned off, after 35 seconds the head and base fans turn off completely.
- **Quiet**: Decreases fan power and consequently noise but derating occurs first, when the LEDs are turned off, after 35 seconds the head and base fans turn off completely.
- **Standard:** Cooling is at its maximum and noise too, than the derating occurs late, when the LEDs are turned off, after 35 seconds, the head and base fans turn off completely.

# *OPTION MENU*

## *Option – FAN SPEED MODE*

Allows you to set how to manage the fan speed of the head of the fixture, select between the two available:

- **Auto**: the head's fan varies the speed depending on the temperature detected on the LED.
	- **Full**: the head's fan is always at full speed.

## *Option - DISPLAY*

It lets you activate (ON) display brightness reduction after about 30 seconds in idle status. Select OFF to turn off or disable this option.

### *Option – SPECIAL FUNCTIONS*

### **PAN/TILT SPEED**

Lets you select two different Pan and Tilt speeds:

- **Normal**
- **Fast**

### **DIMMER CURVE**

Lets you select four different Dimmer channel curves (see details below):

- **Curve 1**
- **Curve 2**
- **Curve 3**
- **Curve 4**

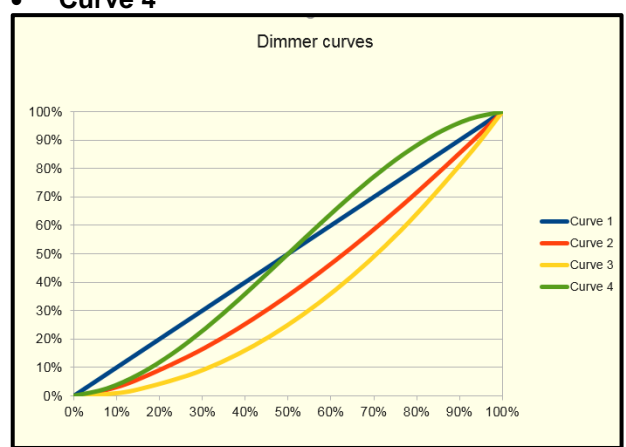

### **RGB GAMMA**

Lets you select three different RGBW gamma curves (see details below):

- **Gamma 1.0**
- **Gamma 1.5**
- **Gamma 2.0**

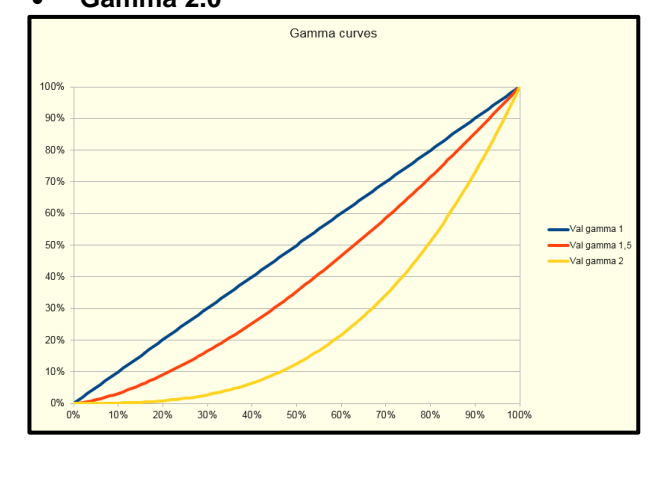

# *OPTION MENU*

## **PWM Frequency**

Lets you select ten different base frequencies of LEDs:

- **1000Hz**
- **1500Hz**
- **2400Hz**
- **3700Hz**
- **5600Hz**
- **9400Hz**
- **15100Hz**
- **21400Hz**
- **31000Hz**
- **43700Hz**

**Note:** Using the frequency DMX parameter it increase or decrease the basic value selected from this function.

### **HALOGEN MODE**

With Halogen emulation mode all parameters are set to emulate the dynamics of an incandescent light, specifically the dimmer curve and the color temperature. Lets you select five different types of incandescence:

- **Halogen OFF**
- **Halogen Lamp 1 - 750 W**
- **Halogen Lamp 2 - 1000 W**
- **Halogen Lamp 3 - 1200 W**
- **Halogen Lamp 4 - 2000 W**
- **Halogen Lamp 5 - 2500 W**

### **EMULATES K20**

Allows you to emulate the brightness of A.leda B-Eye K10 or A.leda B-Eye K20, if enabled.

### *Option - SETTINGS*

Used to save 3 different settings of the items in the option menu and relevant submenus.

- Default preset (\*)
- User preset 1
- User preset 2
- User Preset 3

**Load preset 'X'** is used to recall a previously stored configuration. **Save to preset 'X'** is used to save the current configuration.

(\*) DEFAULT PRESET

It lets you restore default values on all option menu items and relevant submenus.

**Press the left and right arrows/keys simultaneously in the "main menu" to quickly restore default values (DEFAULT PRESET).**

# *INFORMATION MENU*

## *Information - SYSTEM ERRORS*

It displays a list of errors that occurred when the projector was turned on. To reset the SYSTEM ERRORS list, press OK. A confirmation message appears (Are you sure you want to clear error list?). Select YES to confirm reset.

## *Information - FIXTURE HOURS*

It lets you view projector working hours (total and partial).

### **Total counter**

It counts the number of projector working life hours (from construction to date).

**Partial counter**

It counts the number of projector partial working life hours from the last reset to date.

Press OK to reset the partial counter. A confirmation message appears on the display (Are you sure ?). Select YES to confirm reset.

### *Information - LED ENERGY TOT*

Lets you view total and partial LED Watts/hour:

- **Total: LED Watt/hours from construction to date.**
- **Partial:** LED Watt/hours from the last reset to date.

Press OK to reset the partial counter. A confirmation message appears on the display (Are you sure ?). Select YES to confirm reset.

## *Information - SYSTEM VERSION*

It lets you view the hardware and software versions for each electronic board in the projector:

- CPU brd (CPU board)
- Led Drv (Driver Led board)
- 0: P&T (Pan / Tilt board)
- 1: Hy B-Eye (FPGA board)

### *Information - BOARD DIAGNOSTIC*

It lets you view the percent errors for each electronic board installed in the projector

- 0: P&T (Pan / Tilt board)
- 1: Hy B-Eye (scheda FPGA)

### *Information - DMX MONITOR*

It lets you view the level of projector DMX channels in bit (Val) and in percentage.

### *Information - FANS MONITOR*

It lets you view the speed of each fan installed in the projector:

- Pwr Sp (Power Supply cooling fan)
	- Head (Head cooling fan)

### *Information – RDM UNIQUE ID*

Shows the exclusive address of the fixture to use communicate via RDM.

### *Information - SENSOR STATUS*

It lets you check the correct operations of each "sensor" installed in the projector, each channel is associated with one of the following three parameters:

- n.a.= sensor not available (it could be that are not used sensor on that effect)
- ON= Sensor reading (It means the magnet is positioned on the sensor)
- OFF= Sensor is not reading (It means the magnet is not positioned on the sensor)

## *INFORMATION MENU*

### *Information – NETWORK PARAMS*

Lets you view the projector "Network" parameters meaning:

- **IP address:** Internet Protocol address (two projectors must not have the same IP address)
- **IP mask:** 255.0.0.0
- **Mac address:** Media Access Control; the projector's Ethernet Address.

## *Information – sACN INFORMATION*

Lets you view the projector "sACN" parameters:

• **Multicast Group IP:** Internet Protocol address (two projectors must not have the same IP address)

# *MANUAL CONTROL MENU*

### *Manual Control - RESET*

It lets you reset the projector from the projector control panel.

## *Manual Control - CHANNEL*

It lets you set the channel DMX levels from the projector control panel (value between 0 and 255 bit or between 0% and 100%).

# *TEST MENU*

It lets you test the correct operations of effects using pre-saved Tests.

## *ADVANCED MENU*

To open the "Advanced Menu", enter the code (1234).

### *Advanced – ZOOM REPOS*

Allows you to enable (On) or disable (Off) the coming back of the lens assembly (channel Zoom @ 255bit), in the absence of DMX signal.

### *Advanced - UP LOAD FIRMWARE*

It lets you transfer "firmware" from one projector to all other connected projectors. A confirmation message appears on the display (Are you sure?) Select YES to confirm or NO to abort this operation.

#### *Advanced - SETUP MODEL*

It lets you change the projector model (operation probably necessary after replacing the CPU during repairs). A confirmation message (Are you sure?) appears on the display Select YES to confirm (the list of available and selectable projectors appears) or NO to abort this operation.

#### *Advanced - CALIBRATION*

It lets you make small mechanical adjustments on some effects to perfectly align projectors from the control panel.

#### **Factory default**

It lets you restore default "Calibration" values (128 bit) on all channels.

### *Advanced – MENU LOCKING*

It allows you to assign a password to lock the access to the user menu, so that only users know the password can change settings. The password is 4-digit number. Default Unlock Code is: 0000.

### *Advanced – LED CALIBRATION*

It allows to execute through the control panel small adjustment of each LED acting on Red/Green/Blue/White of each.

#### **Factory default**

It lets you restore default "Calibration" values (128 bit) on all LEDs.